# Bomb v 4.2

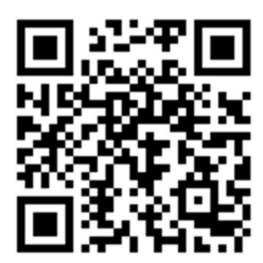

# Содержание

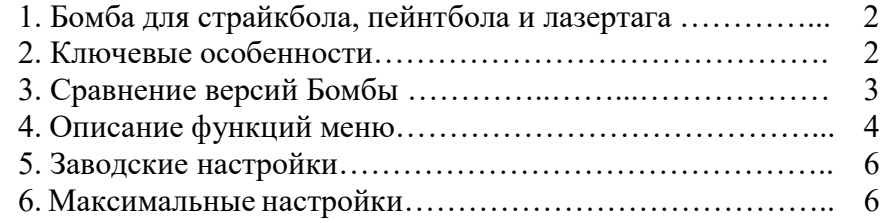

## БОМБА ДЛЯ СТРАЙКБОЛА, ПЕЙНТБОЛА И ЛАЗЕРТАГА

С помощью Бомбы для страйкбола, пейнтбола и лазертага (CS Bomb) вы сможете разнообразить ваши игры, сделать механику и сюжет более многозадачным. А также вживую воссоздать игру "Counter-Strike"!

Бомба для страйкбола, пейнтбола и лазертага (CS Bomb) создавалась организаторами игр для организаторов. Основная идея устройства – это перенос классической бомбы из игры "Counter-Strike" в реальный мир. Еще мы смогли реализовать "пассатижи" для быстрого обезвреживания и альтернативный вариант деактивации с помощью перерезания реальных проводов.

# КЛЮЧЕВЫЕ ОСОБЕННОСТИ

1. Реализована возможность задать игру только на введение пароля, только на перерезание кабеля или на их комбинацию.

2. Реализована возможность выбрать и настроить негативные эффекты при ошибке обезвреживания бомбы (ускорение отсчета, пауза между вводом пароля и т.д.).

3. Присутствует звуковая и визуальная индикация активации и деактивации бомбы.

4. Реализована возможность установить задержку до начала игры и период самой игры.

# ЗАВОДСКИЕ НАСТРОЙКИ

Ниже перечислены параметры, которые будут установлены по умолчанию при выборе в Setup пункта Reset Settings.

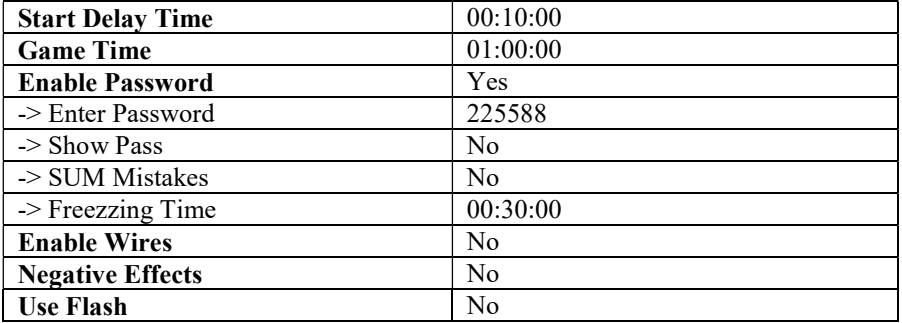

\* Заводские параметры можно изменить по индивидуальному запросу. Для этого требуется перепрошивка устройства.

# МАКСИМАЛЬНЫЕ НАСТРОЙКИ

В таблице указаны максимальные параметры, которые можно задать в соответствующем разделе меню.

На что стоит обратить внимание:

1. Если мы вводим число и оно больше указанного, то значение будет взято из таблицы.

2. Если мы вводим время, то идет сличение отдельно часов, минут и секунд с табличным показателем.

Например, для параметра Start Delay Time мы вводим 87:54:66, в итоге получим 05:54:59

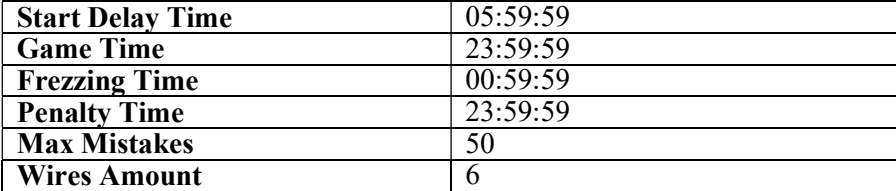

\* Параметры приведены для 4-й версии устройства. Некоторые числовые показатели могут отличаться в зависимости от модели (см. таблицу сравнений версий).

# СРАВНЕНИЕ ВЕРСИЙ БОМБЫ

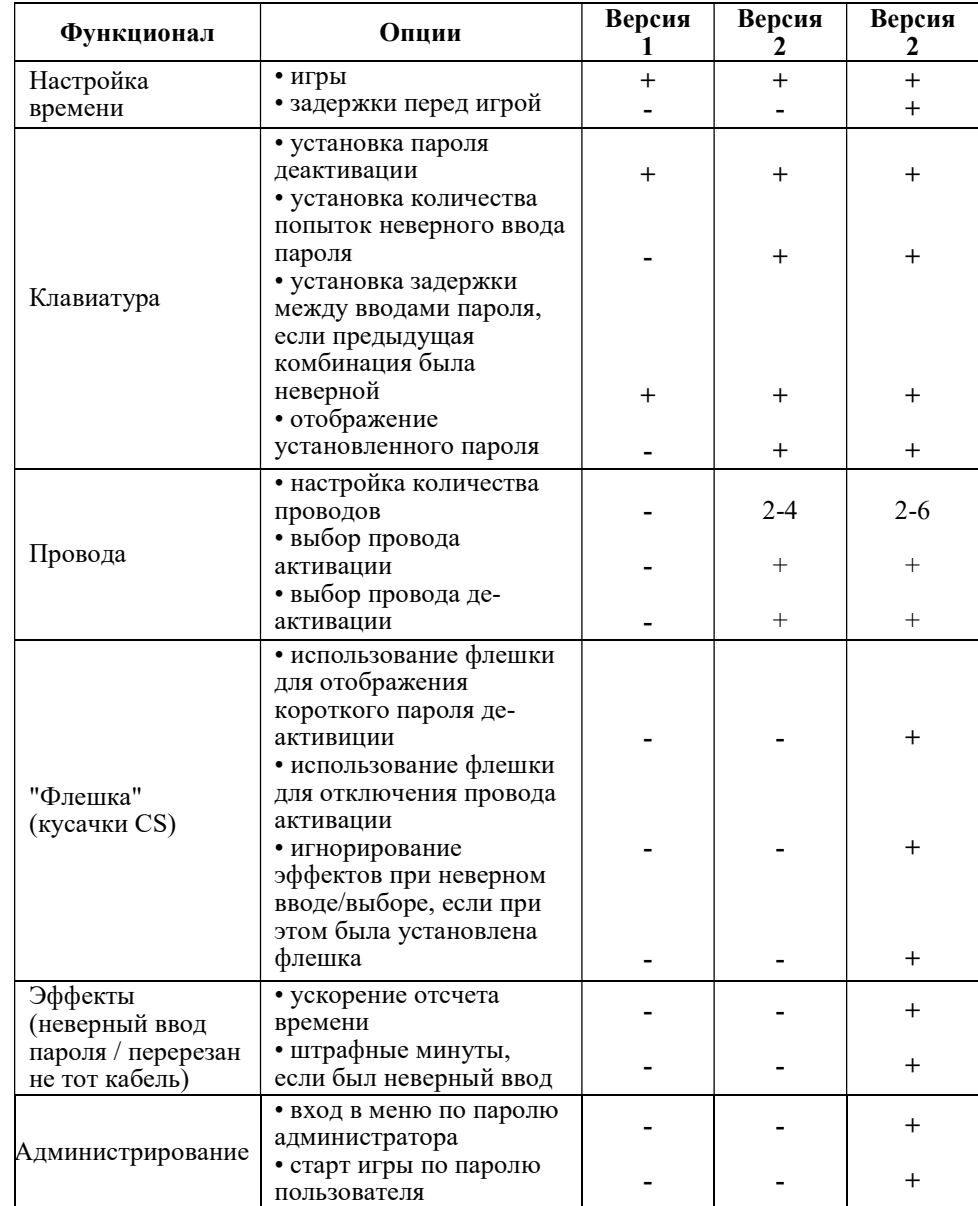

## ОПИСАНИЕ ФУНКЦИЙ МЕНЮ

## **Управление**

- $*$ 1. листать меню; 2. очистить поле неверного ввода.
- 1. перейти в раздел меню;  $# -$ 2. применить ввод.

#### Menu

- 1. Start Game запустить игру.
- 2. Setup настройки.

#### **Setup**

- 1. Start Delay Time время задержки до старта игры.
- 2. Game Time игровое время.
- 3. Enable Password включить пароль:
	- *Enter Password* задаем пароль деактивации;
	- Show Pass отображение пароля во время игры;
	- **SUM Mistakes** подсчет количества неверных паролей (доступно при выборе No в подменю Show Pass);
	- Max Mistakes максимальное количество неверных вводов пароля (доступно при выборе Yes в подменю SUM Mistakes);
	- Frezzing Time время задержки между попытками ввода пароля (лоступно при выборе No в полменю Show Pass).
- 4. Enable Wires подключить провода:
	- Wires  $Amount$  задаем количество проводов;
	- Deactivate Wire провод деактивации бомбы;
	- $\bullet$  *Activate Wire* провод активации бомбы.

5. Negative Effects - негативные эффекты при неправильном лействии:

- Penalty Time уменьшить игровое время на время штрафа;
- Speeding Up Time ускорить отсчет времени.

## 6. Use Flash - использовать флешку:

- Short Password сократить пароль деактивации до 5 символов (работает только при вставленной флешки);
- **OFF Activ Wire** отключить провод активации бомбы (с момента использования флешки и до конца игры);
- Negative Effects негативные эффекты не срабатывают (работает только при вставленной флешки).

7. Веер - звуковая илентификация (звук нажатия клавиш и время отсчета).

8. Access Password - возможность ограничить вход в Меню с помощью пароля администратора. Для старта игры необходимо будет ввести пароль пользователя, отображение которого при необходимости можно настроить.

- 9. Reset Settings сбросить настройки до заводских.
- 10. Save and Exit сохранить изменения и выйти.
- 11. Exit w/o Saving выйти без сохранения.